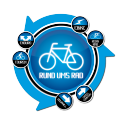

Dezember 2010. Es ist kalt und es liegt Schnee.

Wer würde bei so einem Wetter auf die Idee kommen, ein Navigationsgerät zum Testen anzufordern. Aber, am am 02.12.2010 hielt ich ein Päckchen in den Händen. Sozusagen als "Vorweihnachtsüberraschung" Doch was war der Inhalt?

Das nagelneue Xplova G3 welches mir von Wiener Bike Parts zum Test überlassen wurde.

Und da ich ja bis Weihnachten nicht warten will und kann, wurde das Paket gleich geöffnet.

Und da lag er dann, der Karton mit dem G3.

Bunt bedruckt mit vielen Infos über das Navi, so dass der vermeidliche Käufer gleich viele Infos zur Hand hat.

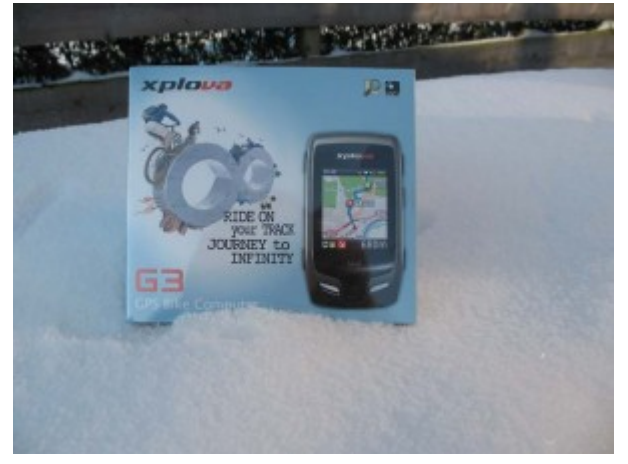

Mal die bunte Schachtel näher angeschaut und mal gelesen was da so alles draufsteht. Und was sehen meine Augen ganz unten bei den technischen Daten in der Rubrik "In the box"?

### **Austauschbarer Akku**

Da wird doch wohl nicht ein 2. Akku dabei sein? Abwarten, bis die Packung offen ist.

Ok, ausgepackt das gute Stück. Mal eine kurze Frage an die Damen und Herren, die für die Verpackung zuständig sind. Soll der Karton das auspacken überleben….???

Also um an den schwarzen Karton mit dem Inhalt ranzukommen muss man die bunte Umverpackung fast zerstören.

Nur mit Hilfe meiner Frau war es dann letztendlich möglich an das Innenleben dran zukommen.

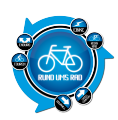

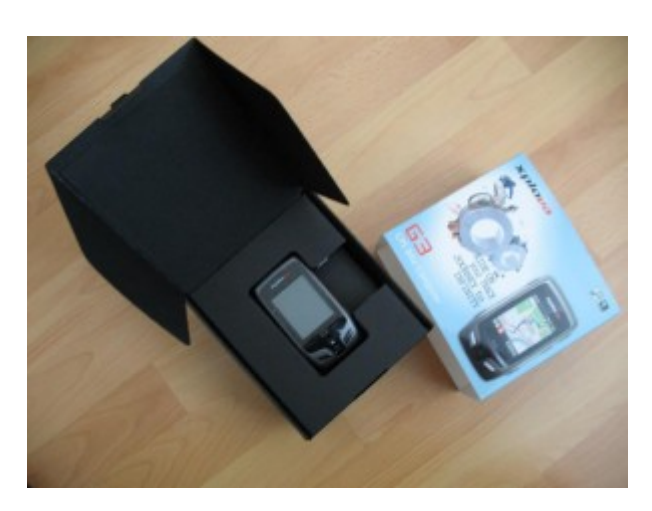

Nachdem man diese Hürde dann endlich geschafft hat, kommt auch gleich die Ernüchterung zu der Frage nach einem 2. Akku.

Es ist nur einer dabei, schade, aber hätte mich ja auch gewundert, wenn man bei dem Preis einen 2. Akku dazupackt.

Aber immerhin besteht die Möglichkeit den Akku zu tauschen, was ja auch nicht immer möglich ist. Der Ersatzakku kostet laut meinen Informationen nochmals 79 € Aufpreis.

Sei's drum, ich hab das Teil jetzt in den Händen und jetzt wird es erst mal aufgeladen.

Hier bietet Xplova 2 Möglichkeiten an.

1. Über den USB-Port am PC

2. Mittels dem beigefügten Ladegerät welches ebenfalls an den USB-Port angeschlossen wird.

Ich hab mich mal für die Variante mit dem Ladegerät entschieden, da dann der PC nicht ständig laufen muss.

### **Hinweis:**

Ich habe mich dazu entschieden, ab dem jetzt folgenden Bericht bei jedem Bewertungspunkt anzugeben, was die Gründe für Punktabzug sind. Somit kann man leichter nachvollziehen, was ich persönlich nicht so gut fand und falls ein Hersteller hier mitliest, kann er darauf besser reagieren. Hoffe, dass dies auch in eurem Interesse ist.

### **Zunächst, ein paar technischen Daten:**

- **Größe und Gewicht:** 99(L) x 57 (W) x 25 mm (H), 117g
- **GPS-Empfänger:** Hohe Empfindlichkeit: -159 dBm
- **Display:** 5,6 cm großes, bei Sonnenlicht ablesbares TFT-Display
- **Speicher:** Interner Speicher, ausreichend für ca. 20.000 km Routen-Aufzeichnung
- **Akkulaufzeit:** 10 Stunden Betriebszeit (typisch) mit austauschbarem Lithium-Ionen-Akku
- **Umgebung:** Wasserfest gemäß IPX7, stoßfest, Temperaturbereich -10 bis 50 °C
- **Sensoren:** Barometrischer Höhenmesser, 3-Achsen-Kompasssensor, Temperatursensor
- **Kabellos-Funktionen:** Kabelloser Digitalsensor (ANT+) unterstützt Herzfrequenz-, Geschwindigkeit/Kadenz-Kombisensor
- **Schnittstelle:** Mini-USB 2.0-Standardschnittstelle zur Datenübertragung und zum Aufladen

### **Und noch ein Hinweis zu den Bildern.**

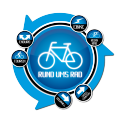

**Die hier in diesem Bericht verwendeten Bilder habe ich zum Teil selber gemacht, aber auch zum Teil handelt es sich um Screenshots aus X-Tracks bzw. aus den Handbüchern von X-Plova.**

# **1.Handhabung**

Der G3 ist von der Größe her vergleichbar mit einem Handy. Ok, zumindest mit meinem Handy. Ich habe das Nokia 6280.

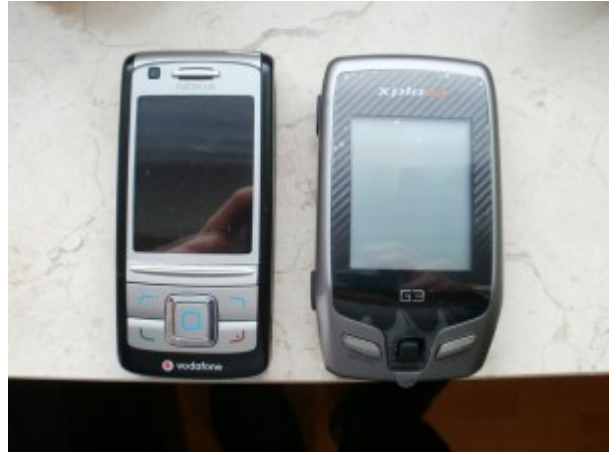

An Gewicht bringt das Navi gerade mal 117g auf die Waage. Es liegt gut und ausgewogen in der Hand.

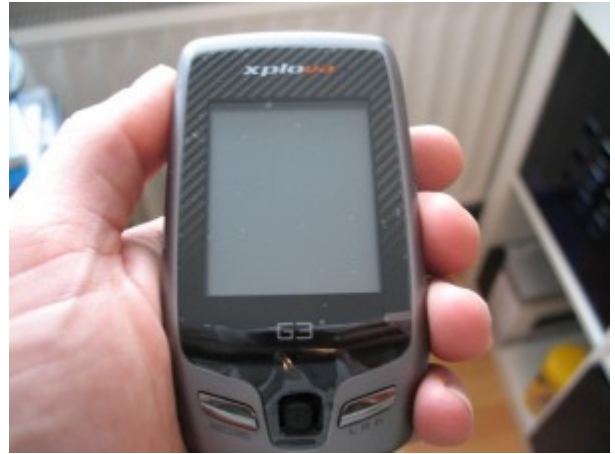

Die Bedienung der seitlichen oberen Tasten ist gut zu bewerkstelligen.

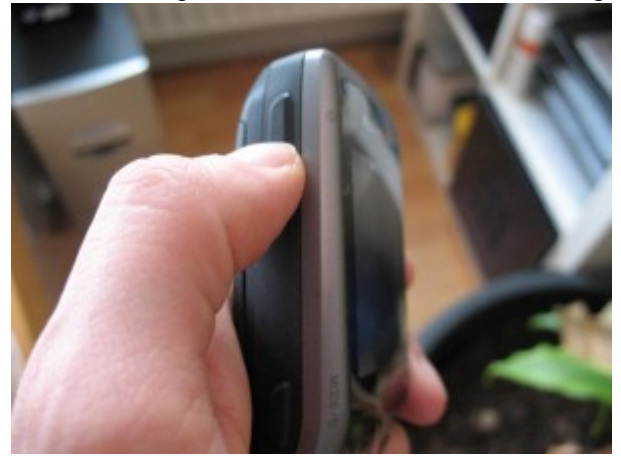

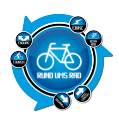

Lediglich für die unteren seitlichen Tasten sowie zur Bedienung des 5-Wege-Joysticks muss man den G3 in der Hand etwas nach oben schieben, so dass man ihn nicht mehr ganz so sicher in der Hand hat.

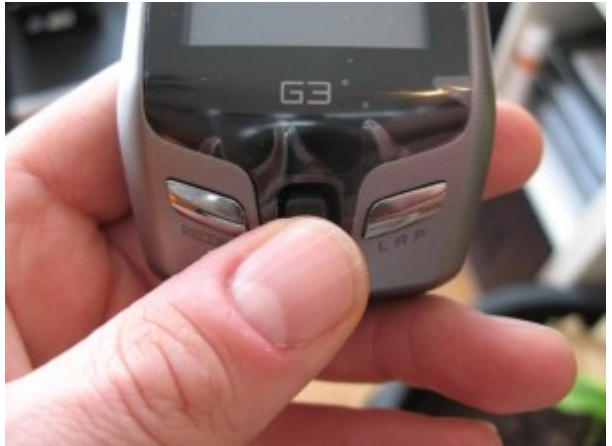

Die Bedienung ist aber dann noch gut. Im Notfall kann man den G3 ja mit einer Hand festhalten und die unteren Tasten mit der anderen Bedienen.

Laut Hersteller ist der G3 wasserfest gemäß IPX7. Ich habe dies aber nicht getestet. Es ist jedenfalls so, dass der USB-Anschluss auf der Rückseite mit einer Gummikappe abgedeckt ist

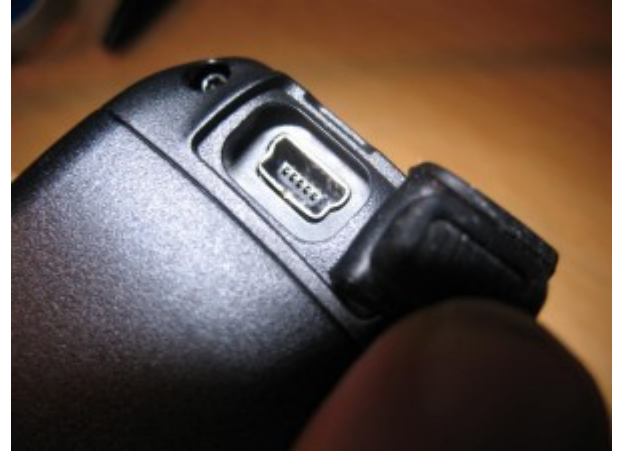

und sich im Deckel für die Akkuabdeckung eine Gummidichtung befindet.

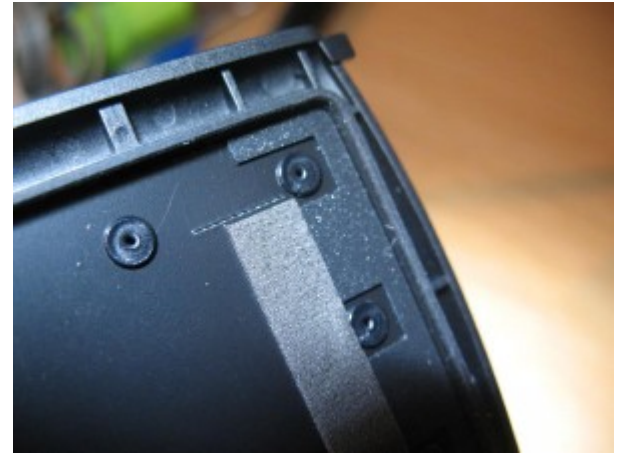

Von daher dürfte zumindest eine Regenfahrt nicht allzu viel ausmachen. Im Bereich des 5-Wege-Joysticks sieht es so aus, als wenn man über den Joystick eine Gummiabdeckung

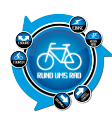

drüber gezogen hat um hier ein Eindringen von Wasser zu vermeiden.

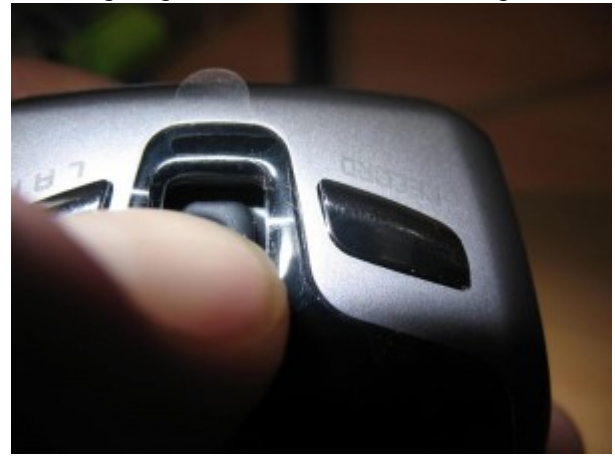

Bei den beiden Tasten links und rechts neben dem Joystick kann man leider nicht erkennen, ob sich darunter auch eine Dichtung befindet.

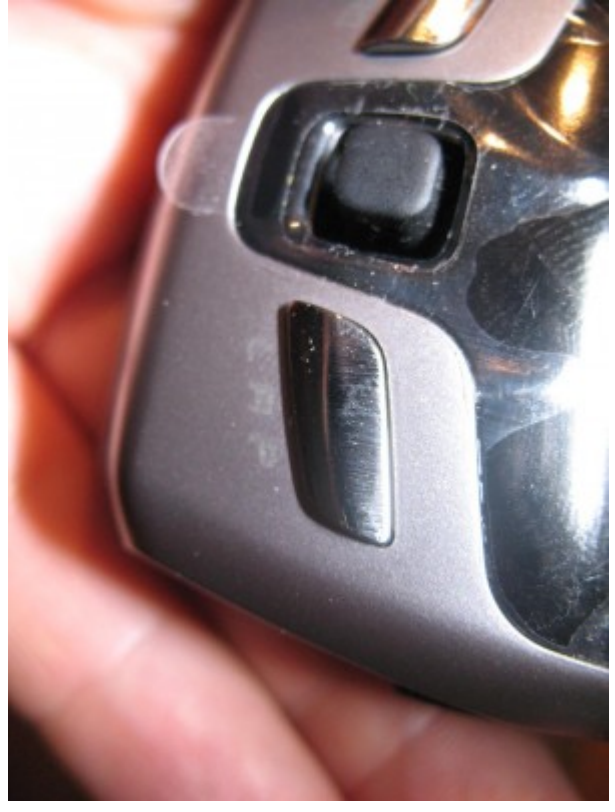

Ich gehe jetzt aber mal davon aus, dass auch hier ein Schutz gegen Eindringen von Wasser verbaut wurde. Die seitlichen Tasten liegen alle unter einer Gummierung so dass hier kein Wasser eindringen kann.

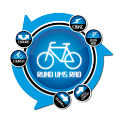

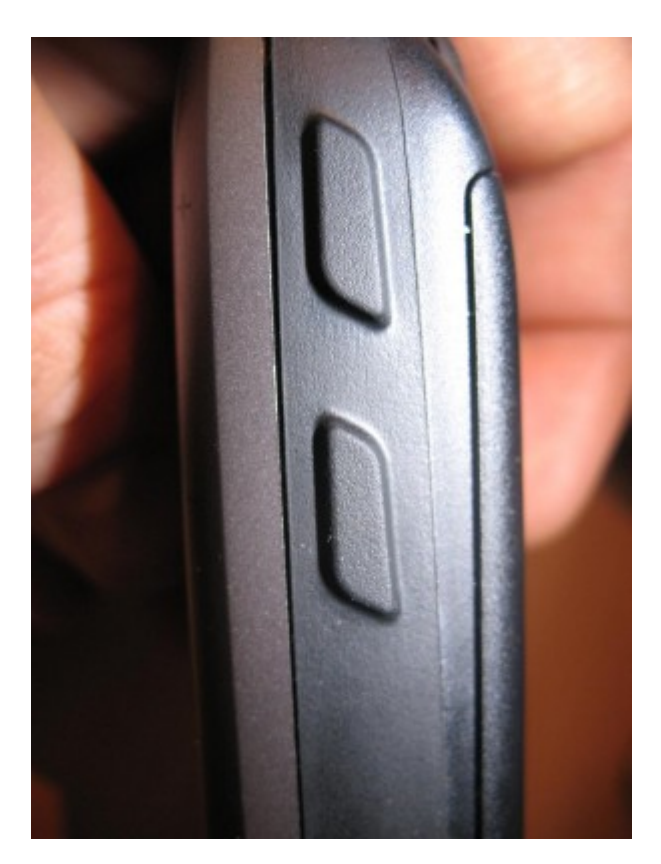

Kurzum, gutes Handling, so wie es auf den ersten Blick aussieht auch gute Verarbeitung. Lediglich die Tasten unten sowie der Joystick sind etwas gewöhnungsbedürftig in der Handhabung.

### **Abzug wegen:**

etwas schlechte und unhandliche Handhabung bei Bedienung der unteren Tasten

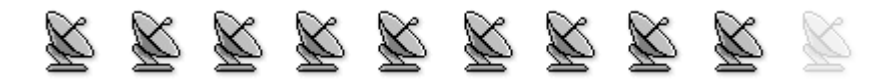

# **2. Bedienung / Handbuch**

Dem G3 liegt erstaunlicherweise eine gedruckte Version des Quick Guides (Kurzanleitung) in Englisch und Deutsch bei.

Also nicht wie bei vielen anderen alles auf CD.

Finde ich gut, da ich zwischenzeitlich wieder gerne mehr Papier in der Hand habe als ständig auf den Bildschirm zu starren.

Lustigerweise befindet sich auf der CD auch nur die Kurzanleitung. Hier eben in digitaler Form und in Farbe als PDF-Datei.

Die komplette Bedienungsanleitung kann man sich nur auf der Xplova Webseite runterladen.

Damit ihr nicht suche müsst, hier der Link: http://www.xplova.com/de/support/update-download/

Ok, man bekommt dort immer die aktuellste Version. Aber sind wir mal ehrlich. Wenn das Produkt auf dem Markt ist, dann ändert sich soviel ja nicht mehr. Hier und da mal ein Update, aber deswegen wird es keine neue Bedienungsanleitung geben.

Also Jungs, packt doch bitte das komplette Handbuch auch gleich mit auf CD.

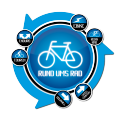

Die Bedienung des G3 wird über insgesamt 7 Tasten sowie den 5-Wege-Joystick bewerkstelligt. Aber der Reihe nach und hier zunächst eine Übersicht der Tasten.

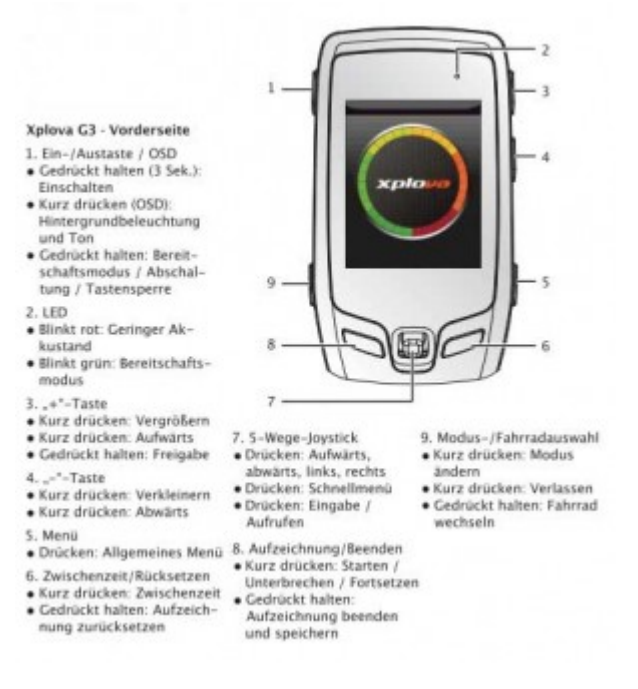

#### *Screenshot aus dem Xplova Handbuch*

Die Taste rechts unten ist für die Menüeinstellungen welche man eigentlich eh meist nur einmal einstellt. Hauptsächlich benötigt man die Taste links unten sowie den 5-Wege-Joystick.

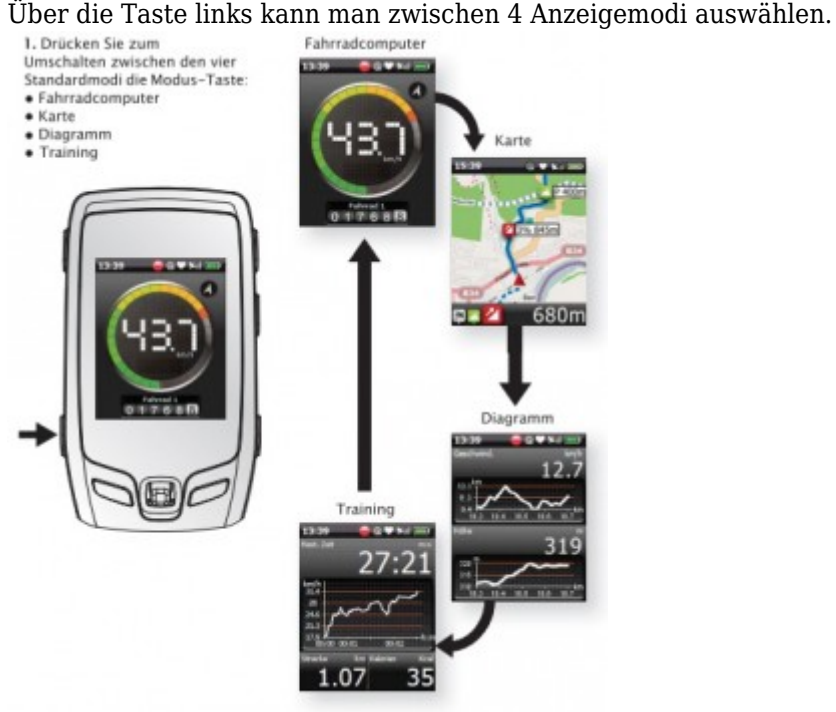

*Screenshot aus dem Xplova Handbuch*

Mittels Druck auf den Joystick öffnet sich dann ein Menü, was aber je nach gerade angezeigtem Modus unterschiedlich ist.

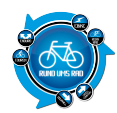

Es ist aber eigentlich alles selbsterklärend so dass man die Bedienung schnell im Griff hat.

Im Notfall kann man ja die Kurzanleitung in Papierform mal in den Rucksack packen, falls es unterwegs Probleme gibt.

Ich würde aber mal behaupten durch ein wenig "herumspielen" in den verschiedenen Menüs dürfte das nicht allzu lange dauern, bis man den G3 im Griff hat.

## **Abzug wegen:**

• komplettes Handbuch nur online beziehbar

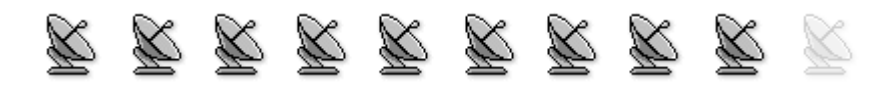

# **3. Montage am Fahrrad / Installation der Software**

Die Montage am Fahrrad ist mittels zweier beigelegten Halterungen kein Problem. Man kann sich entscheiden ob man den G3 an den Vorbau oder lieber am Lenker haben will.

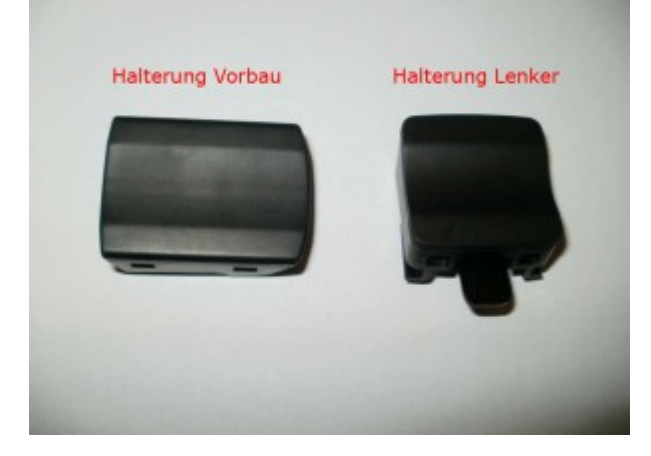

Je nach Montageort sucht man sich die entsprechende Halterung aus und montiert diese mittels Kabelbindern am Fahrrad.

Es wurde noch ein Moosgummiband mitgeliefert welches man an die Unterseite der Halterung macht um ein verrutschen zu vermeiden.

Für den G3 wird ebenfalls die vom G5 bereits bekannte Software X-Tracks verwendet.

Hatten wir beim Test des G5 im Juli 2010 noch die Version 1.25, so ist man zwischenzeitlich bei der aktuellen Version 2.09 angekommen.

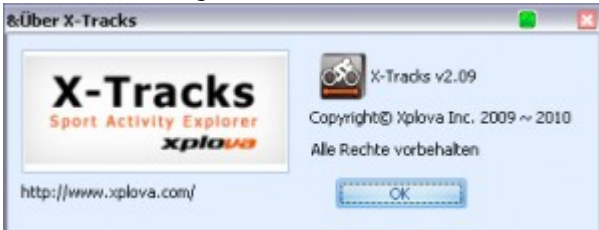

Das installieren der Software verlief ohne Probleme.

Nach dem Start wird zunächst überprüft ob es eine aktuelle Version gibt und falls ja, wird einem angeboten,

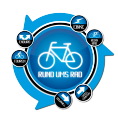

diese herunterzuladen.

Ich musste auch erst ein Update auf die Version 2.09 machen, was aber auch zu empfehlen ist. So hat man ständig die aktuellste Version auf dem PC.

Hier zunächst eine Übersicht von X-Tracks in der aktuellen Version.

Ich gehe hier auf die einzelnen Menüs nicht ein, da sich dies im Laufe des Testberichtes sowieso ergibt. Nach dem Start von X-Tracks gibt es links unten eine Menüleiste mit den folgenden Bereichen:

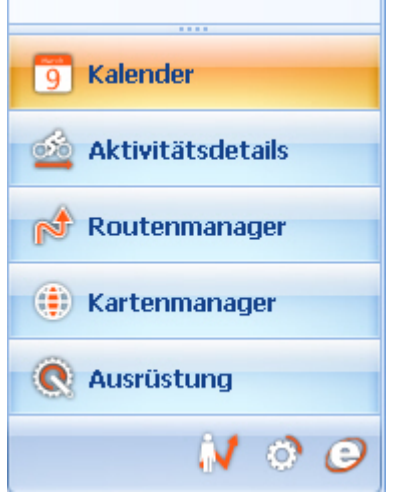

Dies sind auch die Hauptbereiche der Software. Viel mehr gibt es eigentlich nicht. Von daher die Übersicht dieser Bereiche:

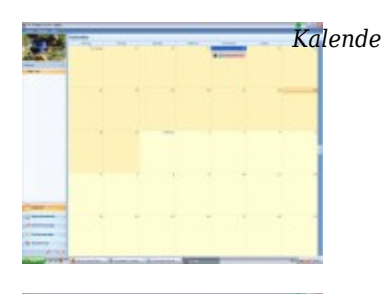

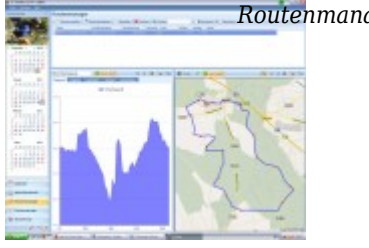

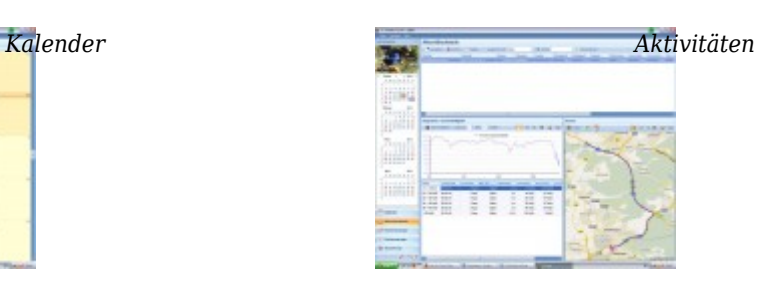

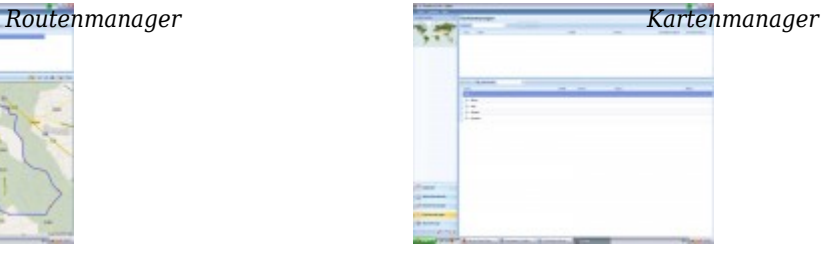

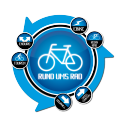

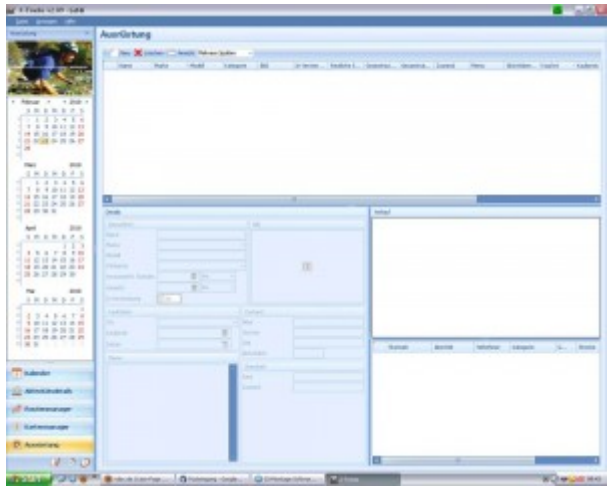

*Ausrüstung*

Dann gibt es unter dem Menüpunkt "Ausrüstung" noch weitere Optionen, welche wären

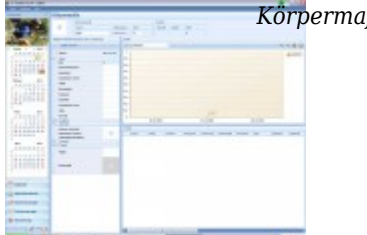

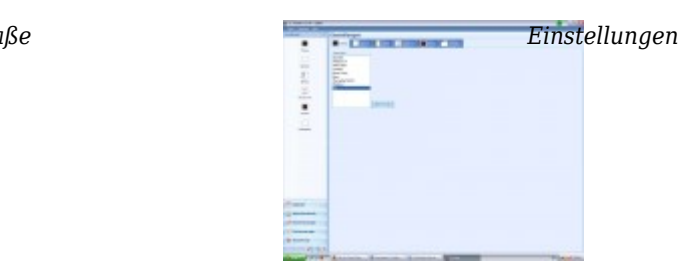

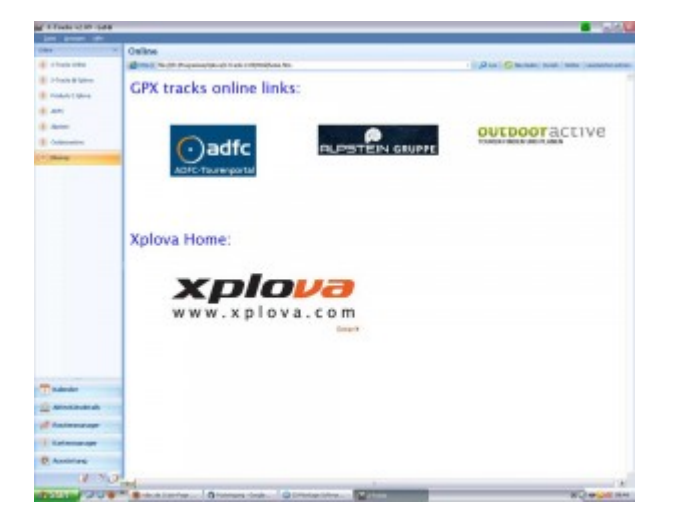

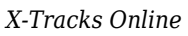

Über die Menüleiste oben in der Software findet man noch die Rubriken Datei, Anzeigen und Hilfe.

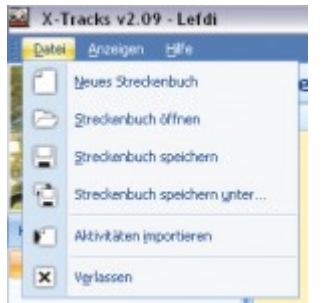

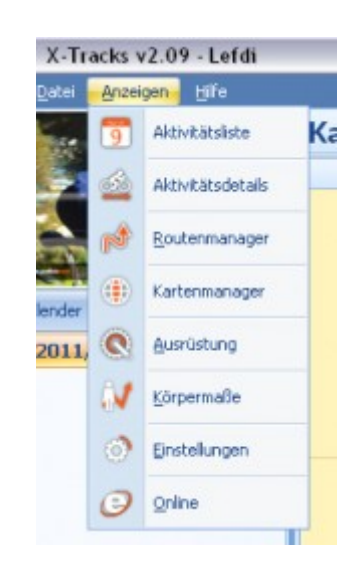

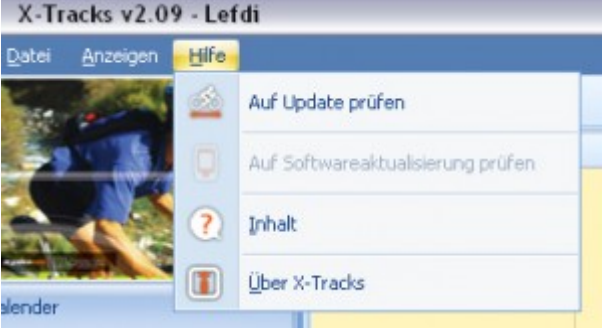

Das war es auch dann schon von der Oberfläche. Sehr übersichtlich, nicht zu überladen und wie gesagt, der Rest wird im weiteren Verlauf angesprochen.

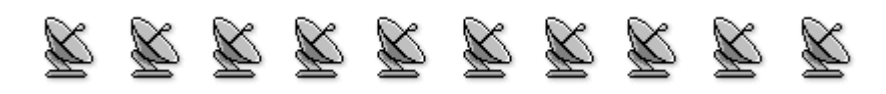

# **4. Display**

# **Ablesbarkeit**

Das Display bietet eine Menge an Anzeigemöglichkeiten. Insgesamt vier Modi stehen zur Auswahl:

- Fahrradcomputer
- Karte
- Diagramm
- Training

Der Fahrradcomputer sowie der Diagrammmodus sind noch in weitere Modi unterteilt

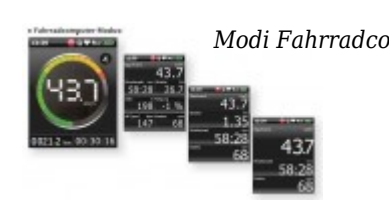

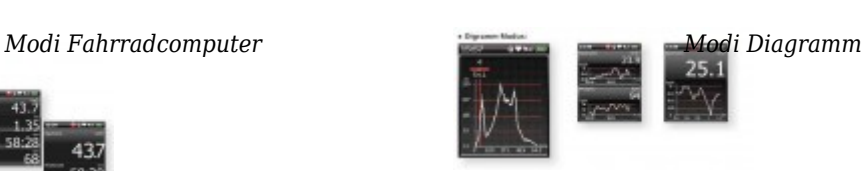

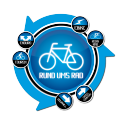

Lediglich die Karte und der Trainingsmodus bestehen aus einem Modi.

Es sind jeweils die wichtigsten Parameter gut ablesbar und das wechseln zwischen den einzelnen Modi ist problemlos über die Seitentaste bzw. den Joystick möglich.

### **Funktion Touchscreen**

Das Xplova G3 verfügt über keinen Touchscreen.

#### **Reflexion und Spiegelungen**

Das 2,2" große Display ist gut abzulesen und hat wenig Reflexionen. Je nach Montageart können die Spiegelungen mal mehr und mal weniger sein.

Beim G5 habe ich schon gemerkt, dass die Montage am Vorbau nur bedingt geeignet ist, weil man hier das Navi nur nach rechts oder links verdrehen kann, nicht aber nach vorne oder hinten. Von daher würde ich eine Montage am Lenker empfehlen. Hier ist es dann möglich durch leichtes Verdrehen Spiegelungen zu vermeiden.

Beim Abfotografieren hat es sich mal wieder gezeigt, dass der Trend zu spiegelnden Gläsern geht. Ich hatte die Hintergrundbeleuchtung immer auf Maximum eingestellt.

Eine Draufsicht von oben im 90° Winkel wäre natürlich immer optimal. Ich habe dann mal probiert, wie es ist, wenn man die Karte von schräg unten oder schräg oben anschaut. Hierbei konnte festgestellt werden, dass die Ansicht von schräg oben besser ist, als von unten.

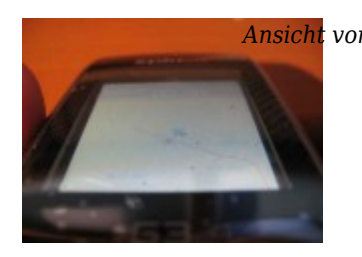

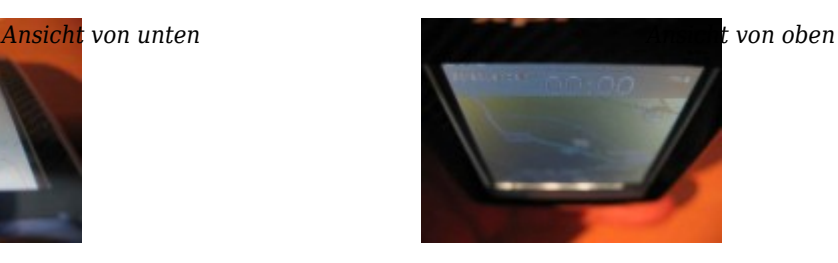

Würde also bedeuten, dass ein flacher Vorbau besser als Montageort geeignet wäre, als ein steiler.

Insgesamt kann man aber sagen, dass das Display gut ablesbar ist.

#### **Abzug wegen:**

Display spiegelt und kann bei Montage am Vorbau nur seitlich verdreht werden

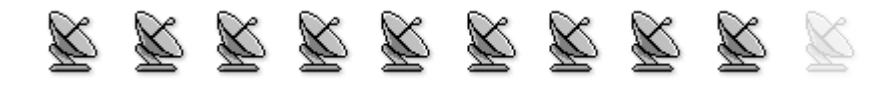

# **5. Satelittenempfang**

Am besten man befindet sich im freien, wenn man den G3 einschaltet.

Es dauert dann doch eine gewisse Zeit bis zum einen die Software hochgefahren ist und bis ein Satellit gefunden wurde.

Die Zeit kann man aber immerhin dazu nutzen um sein Fahrrad startklar zu machen.

Ich habe dann mal die Zeit gestoppt und war doch sehr erstaunt.

Vom Empfinden her, hätte ich gedacht, dass es min. 1 Minute lang dauert, was auch gar nicht so schlecht

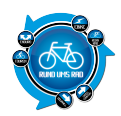

geschätzt war.

Der G3 ist beim Kaltstart nach 32 Sekunden fertig, bzw. dann wird der Fahrradcomputer angezeigt. Stellt man dann auf die Karte um, dann dauert es ca. nochmals 1 Minute bis das G3 die aktuelle Postion gefunden hat.

Befindet sich das Gerät im Bereitschaftsmodus, dann ist der G3 gleich startklar.

Insgesamt ist das eine akzeptable Zeit. Vor allem wenn man bedenkt, dass ich die Zeit im Gebäude in Fensternähe gemessen habe.

Da wurde mir zumindest beim Satellitenempfang 1 Strich angezeigt.

Befindet man sich jedoch weiter innerhalb des Gebäudes, dann hat man keinen Empfang mehr. Aber das klappt bei anderen Geräten auch nicht.

Ist die Verbindung mal aufgebaut und man bleibt im Freien, dann bleibt diese auch stabil erhalten. Ein Abbruch der Satellitenverbindung während der Tests konnte nicht festgestellt werden.

Ist die Verbindung dennoch mal getrennt, dann kann man auf dem Display verschiedene Optionen auswählen.

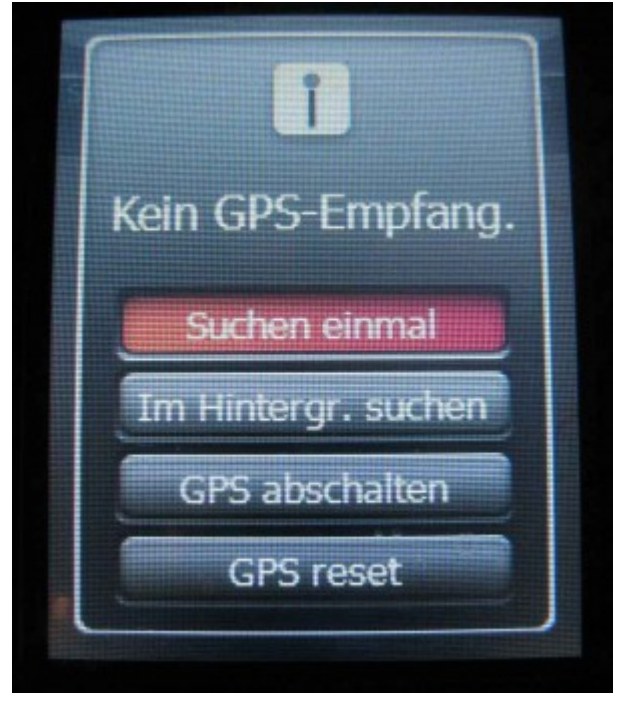

### **Abzug wegen:**

Verbindung im Gebäude bricht schnell ab

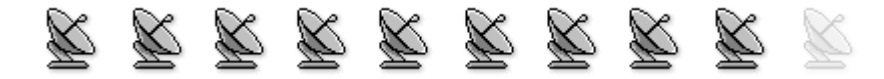

# **6. Kartendarstellung / Navigation / Routing**

Der G3 nutzt neben einer topografischen Karte zur Navigation auch noch Pfeile zur Routenführung.

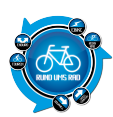

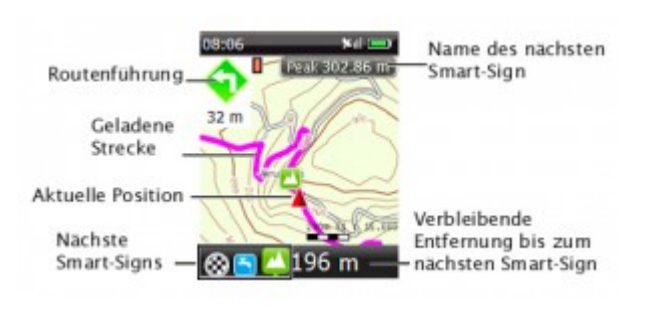

*Screenshot aus dem Xplova Handbuch*

Bei dem Kartenmaterial handelt es sich (laut Beschreibung) um eine OSM-Basiskarte im Maßstab 1:75.000 die man kostenlos herunterladen kann.

Die Karte ist, zumindest bei mir, bis auf den Maßstab 1:1.900 voll zoombar. Somit kann man auch die kleinsten Wege gut erkennen.

Ebenso ist es möglich POIs kostenlos zu beziehen.

Lädt man eine Route ein, dann wird diese als Linie auf der Karte angezeigt.

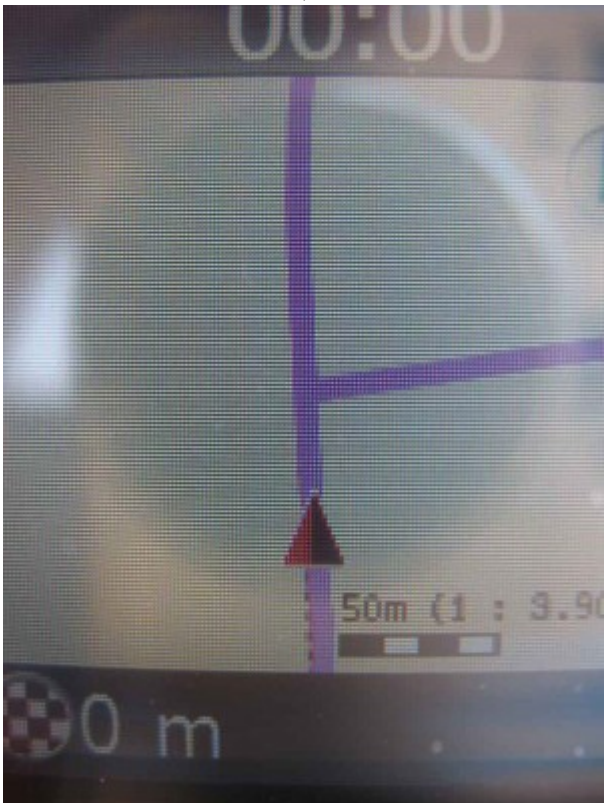

Oben links befindet sich dann noch ein Pfeil, welcher den nächsten Richtungswechsel anzeigt. Zumindest wird dies im Handbuch so angegeben.

Ob das wirklich so ist, könnt ihr weiter unten unter Punkt 9 nachlesen.

Kommt man von der eigentlichen Route ab, dann erhält man einen Hinweis, dass man sich abseits der Strecke befindet

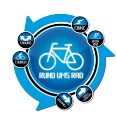

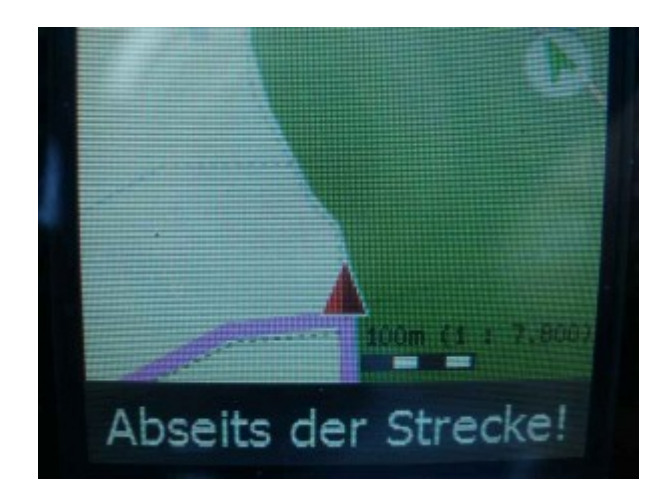

Ebenso gibt es auch den Hinweis, wenn man in die falsche Richtung fährt. Hierzu auch mehr unter Punkt 9

Des Weiteren wird die aktuelle Entfernung zum nächsten SmartSign angezeigt, so es denn welche gibt bzw. man welche gesetzt hat.

Eine Pfeilspitze auf der geladenen Strecke zeigt einem immer die aktuelle Position an. Anhand der Strecke kann man dann auch die nächsten Abbiegepunkte gut erkennen.

Die Karte selber ist auf dem 2,2" großen Display gut zu erkennen, eine akustische Navigation gibt es nicht.

Eine Routingfunktion wie sein großer Bruder hat der G3 leider nicht.

# **Abzug wegen:**

• keine Routingfunktion

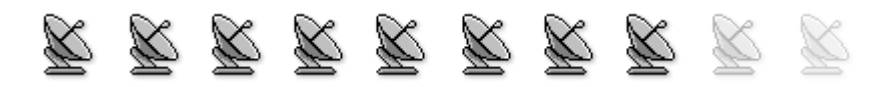

# **7. Eingeben von Wegpunkten**

*Wegpunkte sind elektronische Markierungen, die eine eindeutige Positionsangabe speichern. Wegpunkte werden verwendet, wenn man unterwegs einen bestimmten Punkt markieren bzw. sich merken möchte (z.B. wenn man mit dem Fahrrad unterwegs ist, wo man das Auto abgestellt hat)*

Dieser Punkt ist bei dem G3 schnell abgearbeitet.

Das G3 bietet die Möglichkeit den aktuellen Standort oder einen anderen über die Karte auswählbaren Punkt abzuspeichern.

Hierzu muss man lediglich im Kartenmodus auf den Joystick drücken und die Option "Diesen Punkt speichern" drücken.

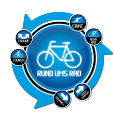

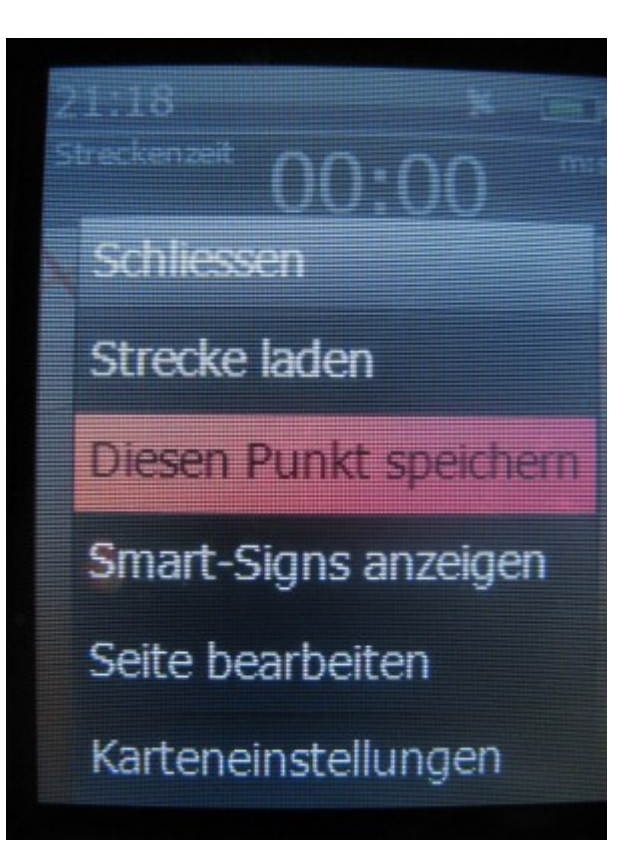

Daraufhin folgt ein weiteres Menü, in welchem man angezeigt bekommt, dass dieser Punkt gespeichert wird inkl. Bezeichnung des Punktes und den aktuellen Geokoordinaten. Lustigerweise steht direkt darunter in rot hinterlegt "Verwerfen"

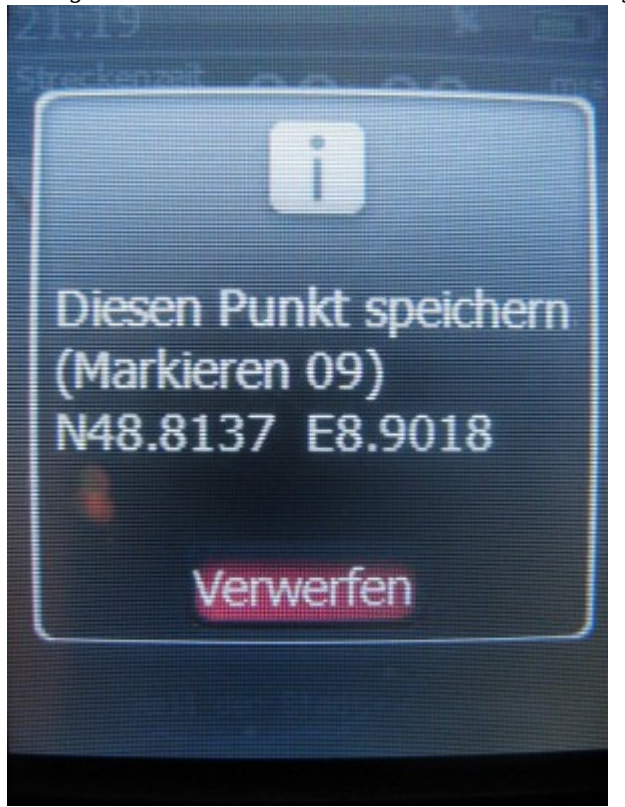

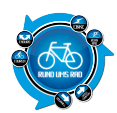

Man kann also nur "Verwerfen" auswählen, mehr ist nicht zur Auswahl da.

Interessanterweise scheint dieser Punkt dann dennoch gespeichert zu werden, da der Zähler mit dem Namen (Markieren 09) immer weiter zählt und auf der Karte die Punkte auch erscheinen.

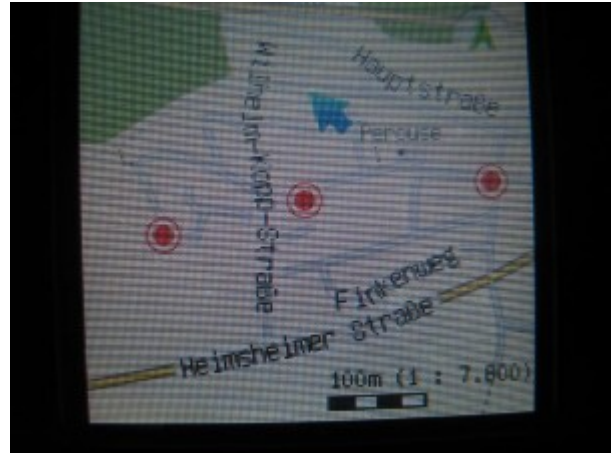

## **ABER:**

Man kann diese gespeicherten Punkte im G3 in keinem Menüpunkt aufrufen. Und selbst wenn man das G3 über die X-Tracks-Software mit dem PC verbindet, sind diese gespeicherten Punkte nirgends zu finden.

Interessant ist auch, dass diese Option *"Diesen Punkt speichern"* überhaupt nicht im Handbuch erwähnt wird.

Stellt sich mir die Frage: Was soll ich damit? Was kann das?

Habe dann eine Mail an meine Kontaktperson geschickt, von wo ich das G3 auch zum Testen erhalten habe.

Und hier die Antwort dazu:

Hallo Herr Kast,

dieses Problem ist uns bekannt und wir arbeiten daran.

Habe Ihre Email nochmals zu den Kollegen nach Taiwan geschickt und die Antwort bekommen, dass mit dem nächsten Firmware Update alle von Ihnen beschriebenen Probleme behobenen werden und es noch weitere Updates geben wird.

Leider konnten Sie mir leider nicht den genauen Veröffentlichungstermin nennen.

Tatsache ist das es ein Programmierungsfehler ist/war, der erst mit dem neuen Update behoben werden kann.

Ok, es scheint, dass zumindest das Problem erkannt wurde und mit dem nächsten Update auch dann erledigt ist.

Letztendlich kann ich aber momentan nur bewerten was ich vorliegen habe und nicht was noch kommen kann.

Von daher fällt meine Bewertung in diesem Bereich nicht gerade rosig aus.

### **Abzug wegen:**

keine Erklärung für was diese Funktion sein soll, wie man die gespeicherten Punkte wieder aufrufen kann und vor allem wo diese gespeichert werden.

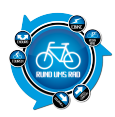

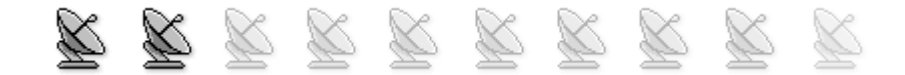

# **8. Trackaufzeichnung / Tracking**

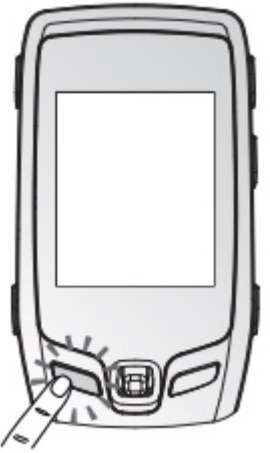

[S](https://www.rund-ums-rad.info/wp-content/uploads/2011/02/08-00-aufzeichnung-bedienung.jpg)imply Clever oder einfach nur gut gelöst. Will man einen Track aufzeichnen, dann muss man lediglich eine Taste betätigen.

Taste drücken und somit die Aufzeichnung beginnen. Will man die Aufzeichnung unterbrechen, dann drückt man die Taste erneut und zum beenden, hält man die Taste ca. 3 Sekunden gedrückt.

Man erhält jeweils auf dem Display eine Bestätigung der jeweils gerade durchgeführten Aktion. Also Start, Unterbrechung und Aufzeichnungsende werden mitgeteilt.

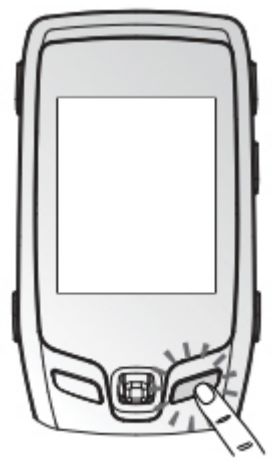

Es ist auch möglich eine Zwischenzeit zu speichern über die rechte Taste am G3.

Die Aufzeichnungen werden dann nach Datum und Uhrzeit abgespeichert und können dann später über X-Tracks importiert werden.

Dies geschieht im Menü "Routenmanager". Dort klickt man zunächst oben rechts auf "Importieren"

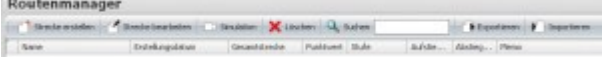

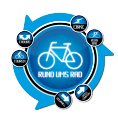

Im Anschluss wird man dann gefragt, ob man den Import vom PC oder vom Xplova machen möchte. Wir wählen hier also Xplova aus und im folgenden Menü müssen wir noch den Gerätenamen über ein DropDown-Menü auswählen.

Das Navigerät G3 also.

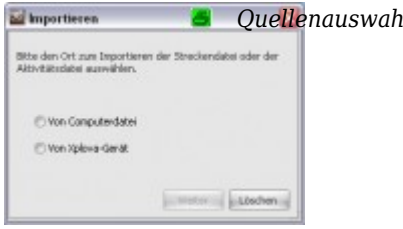

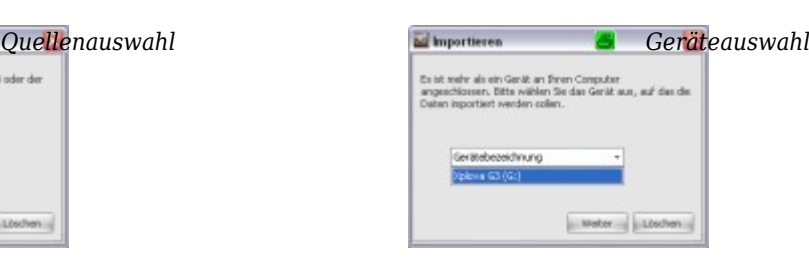

Nachd em wir das gesch afft haben , erhalt en wir eine Übersi cht der Logs oder Track s die wir import ieren könne n

Wir suchen uns also unsere Aufzeichnung anhand des Datums aus und klicken weiter. Im Anschluss daran erhalten wir eine Bestätigung

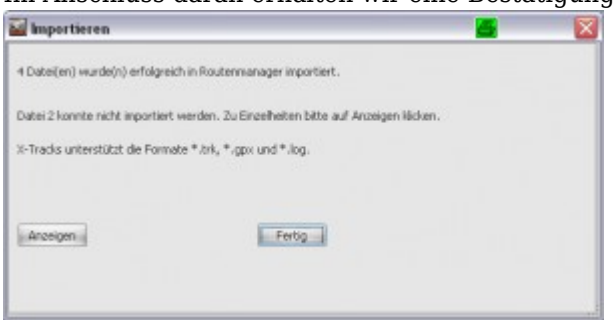

Nun können wir die Aufzeichnung im Routenmanager anschauen.

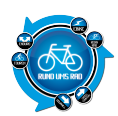

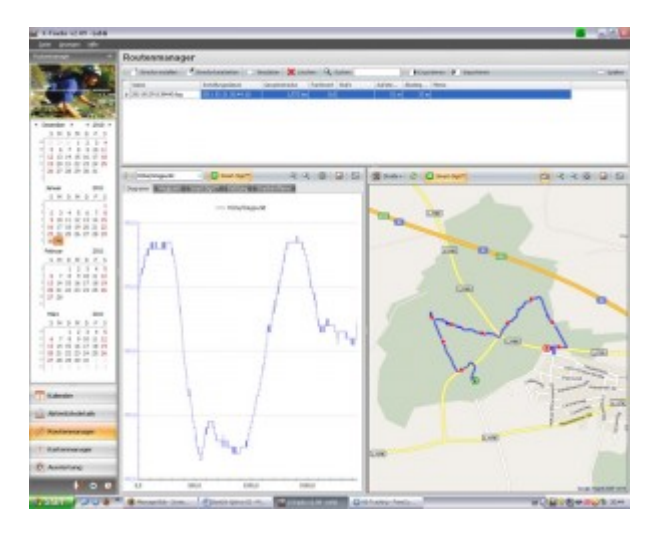

Nun lassen sich diese auch umbenennen und weiter bearbeiten über Smart-Route.

Ärgerlich ist auch hier, dass man die aufgezeichneten Touren nur über eine Zusatzsoftware vom Gerät auf den PC bekommt.

Schließt man den G3 an den PC an, dann gibt es zwar dort unter dem Pfad MyDataActivities eine Ordner LogFile.

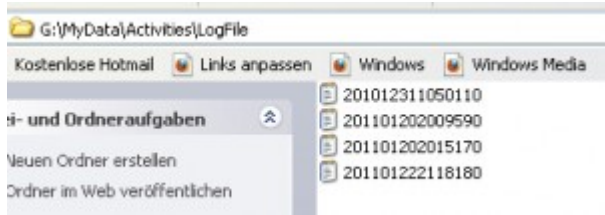

In welchem diese als .txt Dateien einliegen.

Diese .txt Files habe ich mal in den RouteConverter eingelesen mit folgendem Ergebnis

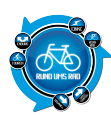

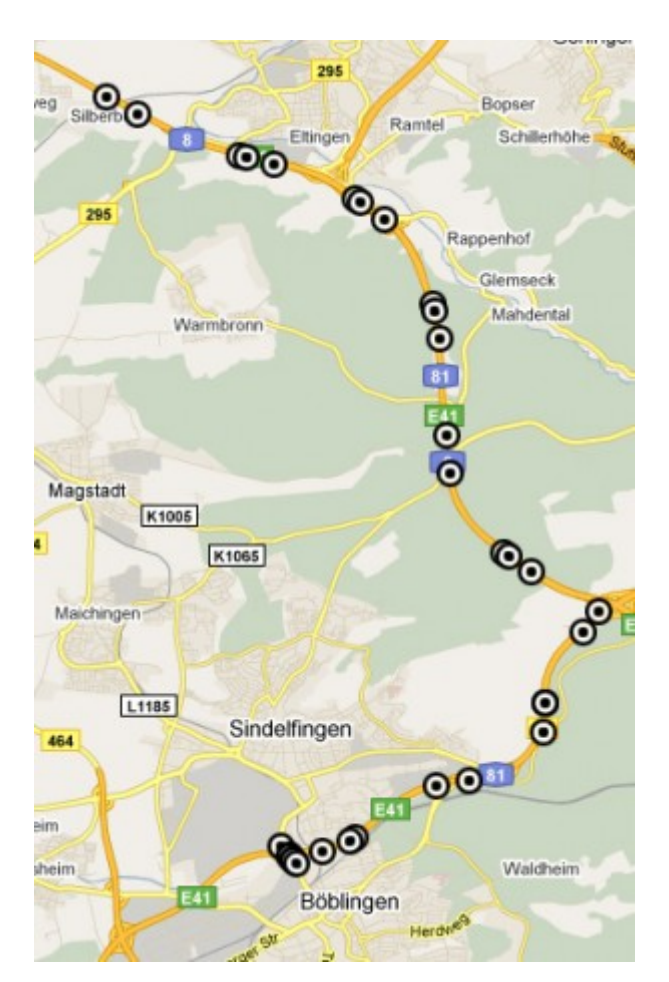

Bringt also leider nicht viel, die Daten so runter zu ziehen.

Will man die aufgezeichneten Touren versenden oder in einem Onlineportal veröffentlichen, dann muss man diese aus dem "Routenmanager"-Menü mittels "Exportieren" im .gpx Format auf den PC laden. Danach liegen diese als .gpx Files vor.

Interessant ist im "Routenmanager" noch der Punkt "Strecke bearbeiten" Hier öffnet sich das Tool "Smart-Route" in einer Java-Umgebung.

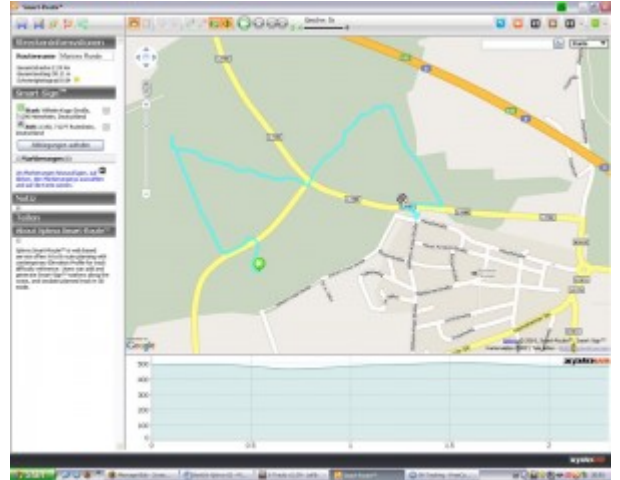

Man kann hier auch anstatt den GoogleMaps-Karten auf die OSM-Karte ausweichen, welche viel detaillierter

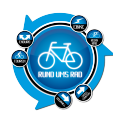

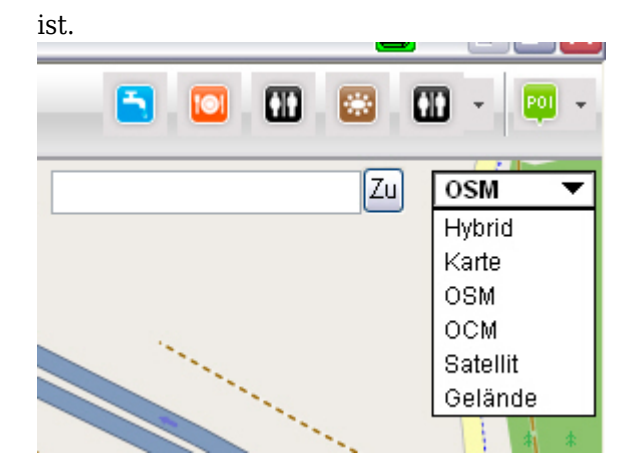

Mittels der Maus kann man dann auf der gefahrenen Route einzelne Punkte aufrufen und dann über die gedrückte linke Maustaste verschieben

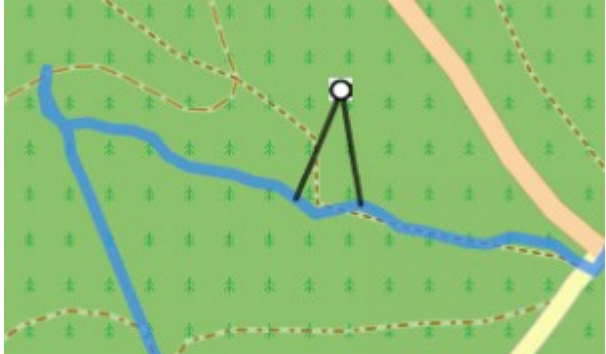

Eigentlich ganz interessant, wenn man sich bei der Aufzeichnung verfahren hat und diesen Schönheitsfehler ausbügeln möchte.

Ebenso kann man in der Menüleiste oben rechts, bei der Kartenauswahl, auch noch SmartSigns in die Karte einfügen

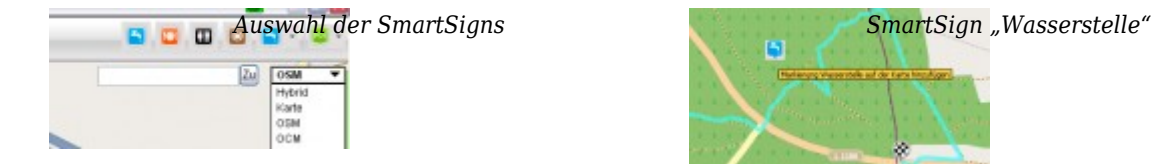

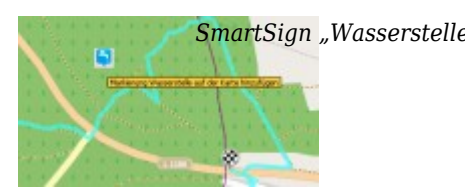

Im Großen und Ganzen bieten sich hier zahlreiche Möglichkeiten an, die aufgezeichnete Strecke zu bearbeiten.

Im Gegensatz zum großen Bruder kann man beim G3 die bereits aufgezeichneten Touren nicht auflisten bzw. diese nachfahren.

Nach Beendigung der Aufzeichnung sind diese auf dem G3 gespeichert und können über das Gerät selber nicht aufgerufen werden.

Will man diese dann dennoch nachfahren, muss man den Umweg über X-Tracks machen.

# **Trackback**

Unter dem Stichwort "Trackback" findet man in der 94-seitigen Anleitung nichts. Es gibt jedoch unter dem Punkt "Smart-SignTM-Streckennavigation" einen Punkt welcher sich "Rückführfunktion" nennt.

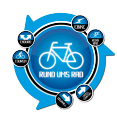

# Laut der Beschreibung klingt das so: *Eine Rückführfunktion, die Ihnen dabei hilft, zum Ausgangspunkt zurückzufinden*

Ok, klingt ja schon mal so in der Art nach Trackback.

Vermutlich soll das alles über die Smart-SignTM Sache laufen bei welchen es sich um eine Gruppe von

Markierungen, wie z.B. Wegpunkte, handelt.

Macht ja Sinn.

Ich setze einen Wegpunkt und lass mich nachher wieder zurückleiten.

Nur…..sorry, vielleicht bin ich ja auch zu doof…aber ich kann beim besten Willen kein Smart-SignTM im G3 setzen.

Es gibt lediglich in der Kartenansicht die Möglichkeit einen Punkt zu speichern.

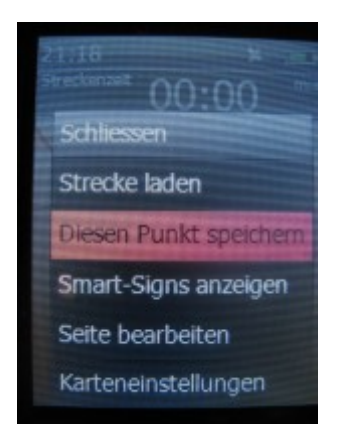

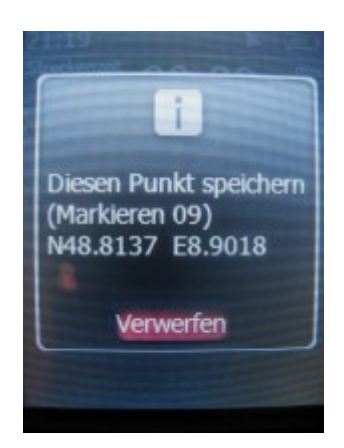

Dieser ist aber beim Import nicht auswählbar

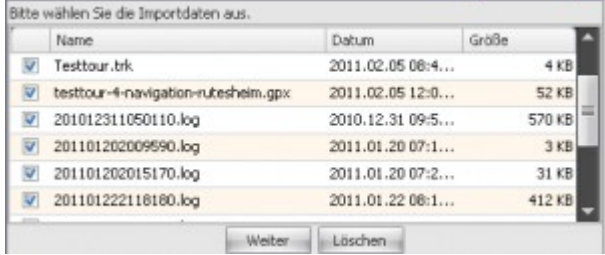

Stellt sich mir die Frage, wo werden diese Punkte gespeichert und wie bekomme ich diese wieder weg? Im Navi selber kann ich diese nirgends mehr auffinden. Auf der Karte werden sie mir aber angezeigt.

Fakt ist also, dass ich bislang nicht herausgefunden habe, was Xplova unter dieser "Rückführfunktion" versteht, geschweige denn, wie diese funktionieren soll. Dies möge man mir und den Lesern bitte mal erklären.

Auch hier vermute ich jetzt einfach mal, dass man seitens der Programmierung hier etwas vergessen hat.

# **Fazit:**

Sehr gute Bedienung für eine Trackaufzeichnung.

Aber wie beim großen Bruder wird hier auch eine Zusatzsoftware zum herunterladen der Aufzeichnungen benötigt.

Trackback gibt es nicht und was es mit der Rückführfunktion auf sich hat, kein Plan!!

# **Abzug wegen:**

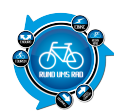

- Herunterladen der Tracks nur mittels Software möglich
- Kein Trackback
- Rückführfunktion vorhanden, aber wie ist diese Nutzbar? Programmierfehler?

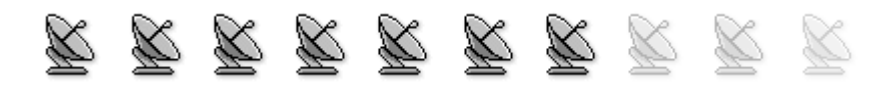

# **9. Tracks aufspielen und abfahren / GPS-Navigation**

Das überspielen eines Tracks auf das G3 funktioniert über die Software X-Tracks.

Da das G3 ohne Kartenmaterial ausgeliefert wird, müssen diese zunächst installiert werden. Dies ist aber kein Problem.

## **Falsche Richtung**

Nachdem ich nun mal ein paar Meter unterwegs war, wendete ich um zu schauen wie der G3 reagiert. Es dauert doch sehr lange, bis das G3 anzeigt, dass man in die falsche Richtung fährt.

Dies dürften so ca. 300-400m gewesen sein.

Da sollte das Gerät doch etwas schneller reagieren.

Absolut ärgerlich ist die Tatsache, dass der Hinweis "Falsche Richtung" nur einmal auftaucht und dies auch nur für ein paar Sekunden.

Schaut man in diesem Zeitraum nicht gerade auf das Navi, dann hat man einfach Pech und fährt weiter. Ich hab es ein paar mal getestet und es wurde mir leider immer wieder nur ganz kurz angezeigt, dass ich in die falsche Richtung fahre.

## **Abseits der Strecke**

Hier reagiert der G3 etwas schneller als wenn man in die falsche Richtung fährt.

Nach ca. 50-100m bekommt man schon den Hinweis, dass man nicht mehr auf der vorgegebenen Route ist. Merkwürdigerweise wird dieser Hinweis ständig unter der Karte eingeblendet.

Obwohl man doch eigentlich auf der Karte selber sieht, dass man sich nicht mehr auf der Route befindet.

Diese Option, also das ständige Einblenden des Hinweises, hätte ich mir für die "Falsche Richtung" auch gewünscht.

Doch mir ist bei der ganzen Sache dann was aufgefallen. Schaut man sich die Grafik in der Bedienungsanleitung an

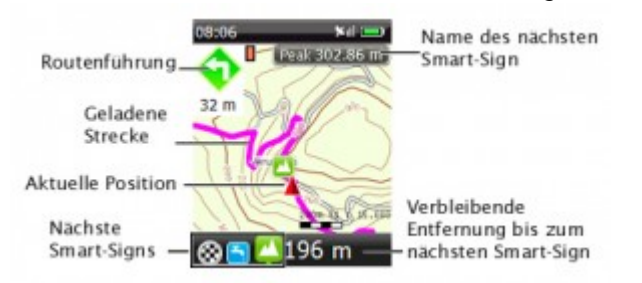

dann sieht man hier oben links doch einen Pfeil mit der Bezeichnung "Routenführung".

Dies müsste doch bedeuten, dass mir auch ein Pfeil anzeigt, dass ich in die falsche Richtung fahre. Komischerweise wurden mir aber gar keine Pfeile, also die "Routenführung" überhaupt nicht angezeigt.

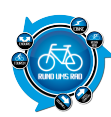

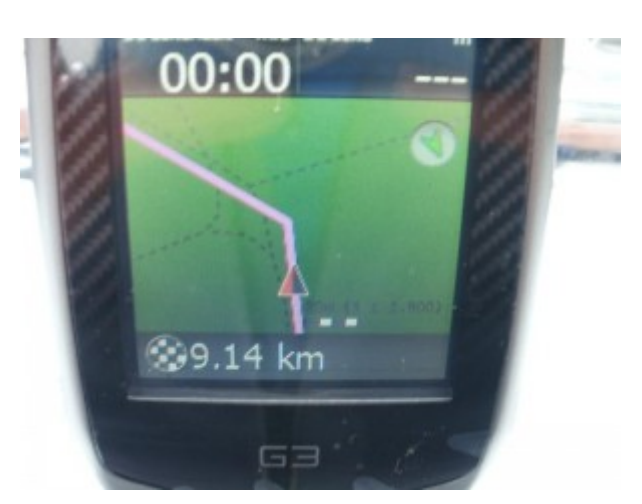

Mir kam dann die Idee, dass es eventuell daran liegen könnte, dass meine Testtracks ja mit einem anderen GPS aufgezeichnet wurden.

Vielleicht funktioniert die Anzeige ja nur, wenn man über X-Tracks im "Routenmanager" eine Tour erstellt. Gesagt getan.

Kurze Route eingegeben, sogar Smart-Signs eingebaut und hochgeladen.

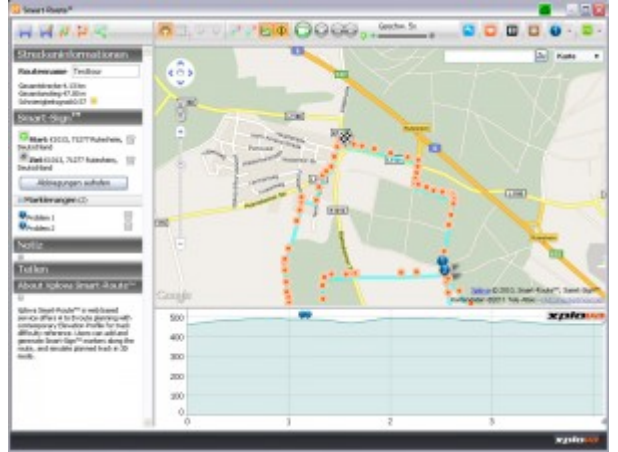

Interessant ist, dass man zu den gesetzten Smart-Signs auch einen Text mit dazu eingeben kann

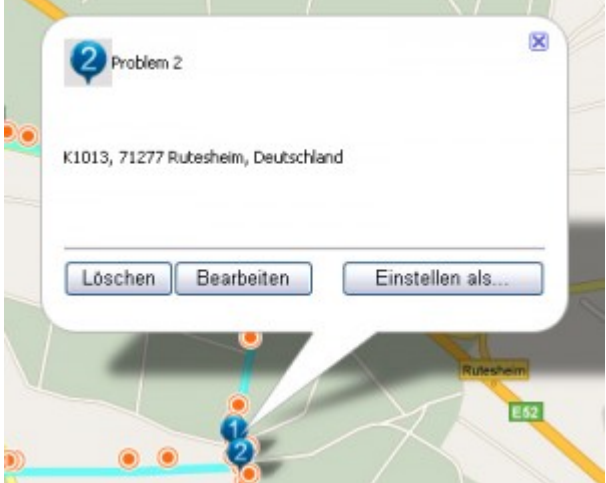

Ok, also Tour aufs G3 geladen und los geht's.

Wenn man am Anfang der Tour ist, fällt einem gleich auf, dass nun auch die Restlänge der Tour, bzw. die Entfernung zum nächsten Smart-Sign angezeigt wird.

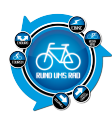

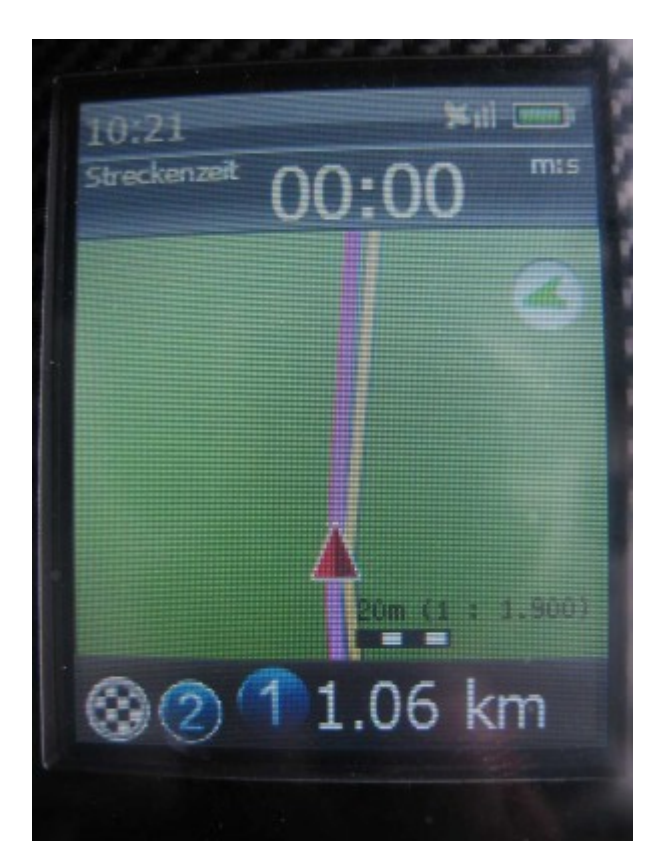

Kurz vor erreichen des Smart-Signs wird dieses dann auch auf dem Display angezeigt

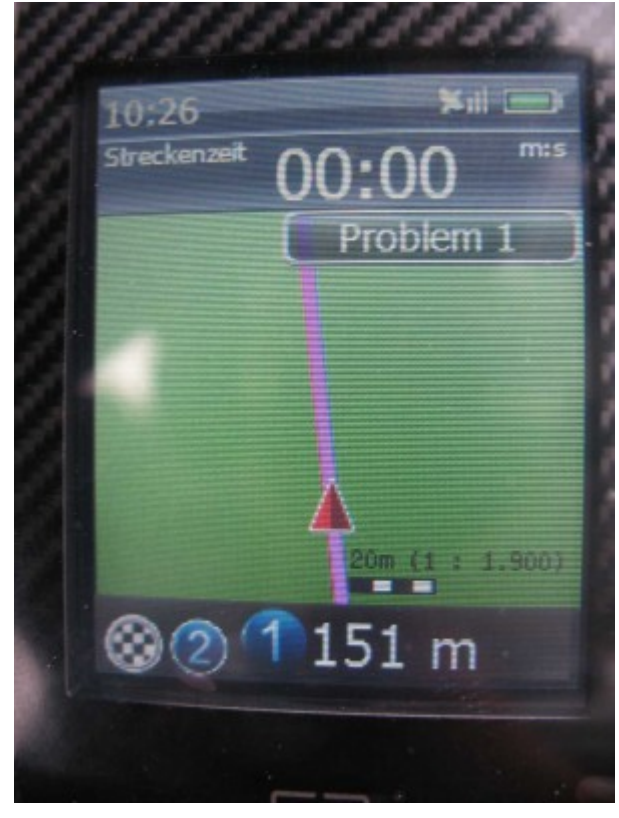

Das ist nun schon etwas praktischer das Ganze.

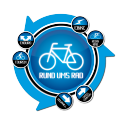

## **Aber**

Wem ist es aufgefallen?

Richtig. Es ist immer noch keine Anzeige oben links in Form von Richtungspfeilen zu sehen, so wie es in der Anleitung gezeigt wird.

Dies ist umso ärgerlicher, wenn man mit dem Moutainbike an einen Punkt auf der Tour kommt, wo man nach rechts oder links weiterfahren kann.

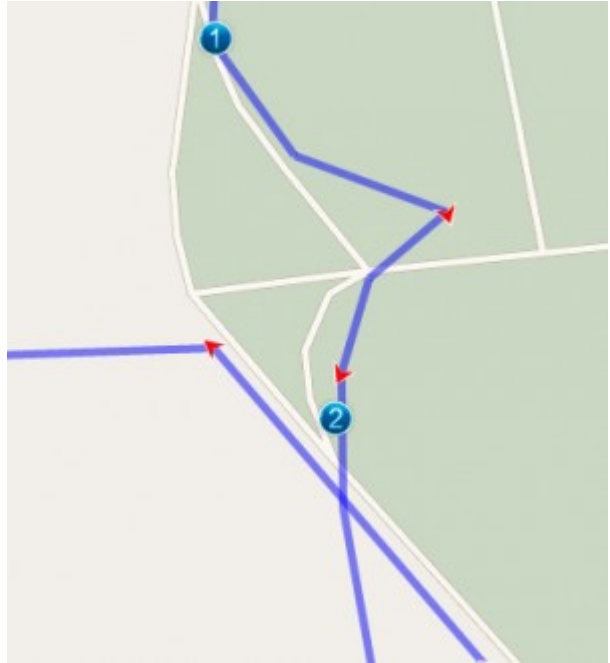

Hier bleibt einem nichts anderes übrig, als einen Weg zu wählen und dann auf die Anzeige zu achten. Wird die Gesamtkilometerzahl kleiner (es wird ja immer die Entfernung zum Ziel bzw. zum nächsten Smart-Sign angezeigt) bzw. erhält man den Hinweis "Falche Richtung" nicht, dann wird es schon passen.

Stellt sich mir die Frage, ob man die Einblendung der Richtungspfeile nicht auch vergessen hat zu programmieren so wie unter Punkt 7 die Option "Diesen Punkt speichern" bzw. die "Rückführfunktion" unter Punkt 8.

Rein theoretisch müsste man sich hier im Vorfeld bei der Tourenplanung mit den Smart-Signs aushelfen. Diese einfach an den relevanten Stellen einbauen und einen entsprechenden Text dazu wie z.B. dass man an der kommenden Kreuzung geradeaus fahren muss.

Und noch was ist mir aufgefallen in Bezug auf das Handbuch.

Hier steht unter dem Punkt "Streckennavigation & Smart-Sign-Anleitung" folgendes: *Der Xplova G3 navigiert Sie dann durch die Strecke und führt Sie mit konkreten Richtungsanweisungen und Alarmsignalen bei Erreichen eines Smart-Sign™.*

Ich hatte weder konkrete Richtungsanweisungen (oben schon beschrieben) noch irgendwelche akustische Signale.

Grundsätzlich kann man sagen, dass die Navigation mit dem G3 sehr einfach ist.

Um vorhandene .gpx-Files besser mit dem G3 nutzen zu können (Smart-Signs, Restlängenanzeige) muss man diese erst in den Routenmanager von X-Tracks importieren und dann auf die Option "Strecke bearbeiten" gehen.

Dann kann man auch Smart-Signs einbauen und in der Übersicht des Routenmanagers werden dann auch die

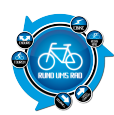

Streckendaten angezeigt.

## **Beispiel**

Importierte Tour vor dem bearbeiten

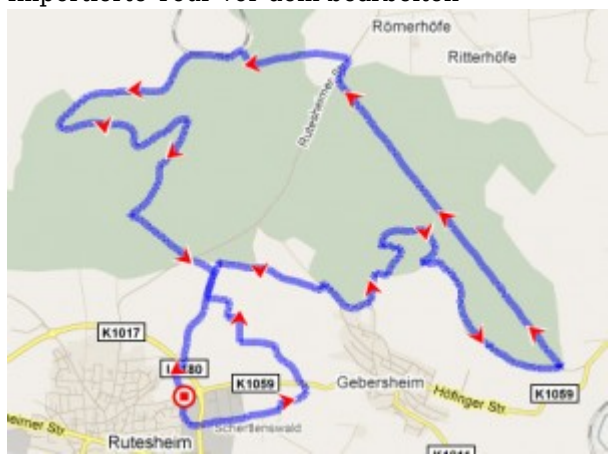

### Tour nach der Bearbeitung

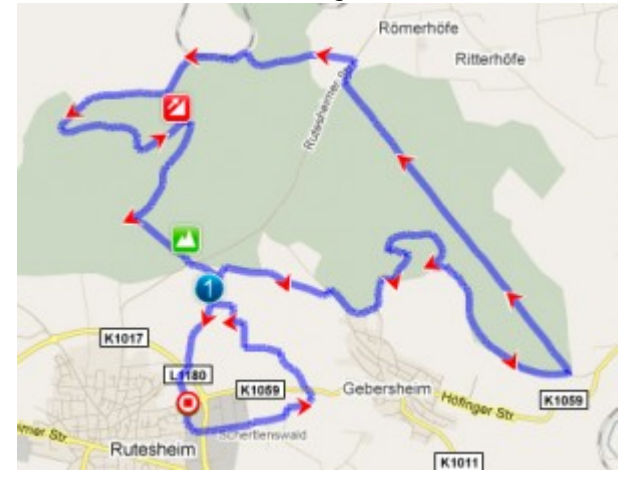

### **ACHTUNG:**

Den G3 nach Export von Routen oder Tracks nicht einfach vom USB-Port trennen sondern über die Windows-Funktion "Hardware sicher entfernen" rauswerfen nachdem X-Tracks geschlossen wurde. Sonst hängt sich der G3 auf.

### **Abzug wegen:**

- Hinweis dass man in die falsche Richtung fährt ist zu kurz
- keine Routenführung anhand Pfeilnavigation vorhanden, obwohl im Handbuch erwähnt
- konkrete Richtungsanweisungen fehlen
- akustische Signale fehlen

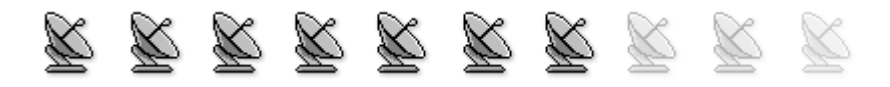

# **10. Stromverbrauch / Batterien**

Hier muss vor allem die Möglichkeit des austauschbaren Akkus erwähnt werden, was ich sehr sinnvoll finde.

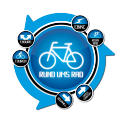

Dies verlängert die Betriebsdauer nahezu um das doppelte. Da kann sich der große Bruder G5 mal eine Scheibe abschneiden. Der Ersatzakku soll laut meinen hier vorliegenden Informationen bei ca. 79,- € liegen.

Die ganzen Navis benötigen ja meist zum verarbeiten der Touren eine Software, weshalb man die Navis dann auch an den PC anschließen muss und diese dann auch gleichzeitig geladen werden.

Laut Beschreibung von Xplova soll der Akku eine Betriebszeit von 10 Stunden haben.

Ok, G3 aufgeladen, nachts um 21.30 Uhr angemacht und auf die Fensterbank gelegt, so dass Satellitenkontakt besteht, Display auf voller Helligkeit.

Morgens um 05.30 Uhr aufgestanden und das G3 war aus.

Das sind dann jetzt grob 8 Stunden, da ich ja nicht genau weiß, wann das Teil ausgegangen ist.

Ich konnte jedoch feststellen, dass das G3 sowas von leer war, dass es gar nicht mehr an ging.

Üblicherweise erholen sich die Akkus ja etwas, wenn sie ein paar Stunden aus sind.

Aber selbst gegen Spätnachmittag (16.00 Uhr) machte das G3 keinen Muckser.

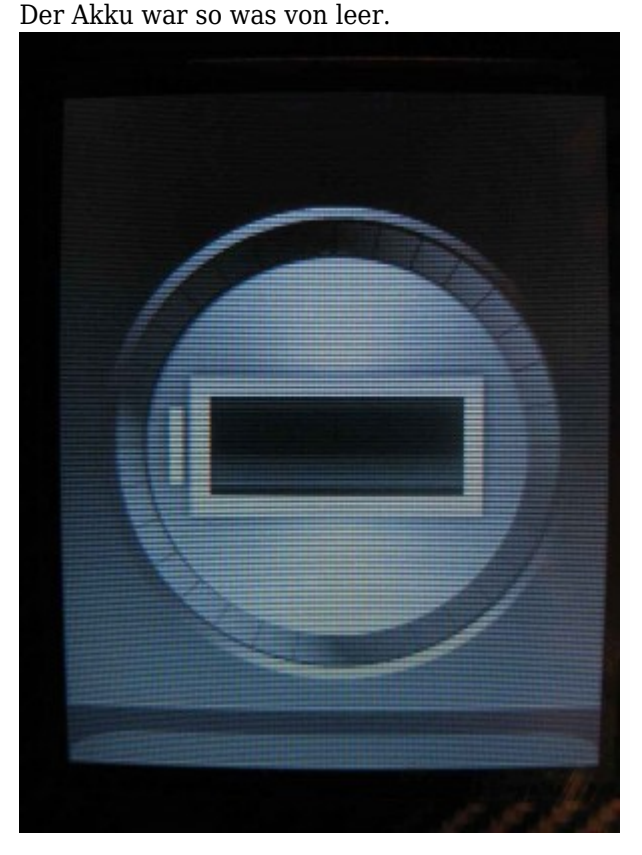

Erst nachdem ich es an der Steckdose etwas aufgeladen hatte, konnte ich es zum Leben erwecken.

Also ob das G3 wirklich 10 Stunden Navigation durchhält, mag ich mal bezweifeln.

Ich würde mal grob schätzen, dass 6 Stunden sicherlich ein realistischer Wert sind, was aber auch für größere Touren noch ok wäre.

Dank des austauschbaren Akkus, kann man ja die Laufzeit dann bei Bedarf verlängern, wenn er denn voll ist.

### **Abzug wegen:**

laut Beschreibung 10 Stunden Betrieb möglich, im Test nach 8 Stunden komplett leer ohne Betrieb, nur

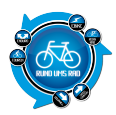

mit Satellitenverbindung

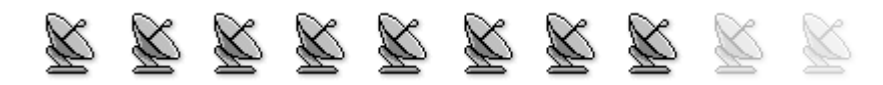

# **Fazit:**

Mit 78 von 100 Punkten liegt das Xplova G3 Navigationsgerät im oberen Spitzenfeld.

Ich bin mir sicher, dass hier sehr viele Punkte bei der doch so nachlässigen Programmierung verschenkt wurden.

Zum einen wurde unter Punkt 7 die Option "Diesen Punkt speichern" gar nicht programmiert, bzw. sehr fehlerhaft.

Dies wurde mir ja per Mail auch bestätigt.

Dann ist mir noch aufgefallen, dass bei der Navigation unter Punkt 9 die Routenführung anhand von Pfeilen gar nicht vorhanden ist, ebenso wenig wie das akustische Signal bei erreichen eines Smart-Signs.

Man könnte hier fast meinen das Xplova das G3 schnell auf den Markt bringen wollte, ohne vorher das Gerät ausführlich zu testen.

Dies ist aber nur meine persönliche Vermutung und ich lasse mich gerne eines besseren Belehren.

Wenn man sich aber die Mängel in dem Bericht hier anschaut, kann man eigentlich fast nur zu diesem Ergebnis kommen.

Sollten die Mängel anhand eines Updates behoben werden, halte ich das G3 für ein sehr gutes und mit knapp 250 € gutes Gerät für die Outdoornavigation.

Erfreulicherweise hat man wohl auch zwischenzeitlich aus vielen Testberichten gelernt und verlässt sich bei der Tourenplanung nicht nur auf Google-Maps sondern bietet nun auch OSM-Karten an. Das freut mich persönlich sehr, da ich hier in meiner Wohngegend mit Google-Maps nicht viel anfangen kann.

Kann man also nur hoffen, dass Xplova schnell die Updates bereitstellt um das Gerät in seiner vollen Vielfalt nutzen zu können.

Für mich ist das G3 eine echte Alternative zum G5, welches ja auch wesentlich teuerer ist. Wer natürlich auf einen Touchscreen steht, der wird mit dem G3 nichts anfangen können. Aber ich für meinen Teil benötige so was nicht. Lieber eine solide Steuerung über Tasten, welche auch zuverlässig funktioniert.

So, jetzt aber genug geredet bzw. geschrieben.

Nun wollen wir alle auch deine Meinung zum G3 lesen.

Also, schreib deinen Kommentar dazu oder falls du Lust hast, kannst du auch gerne einen Erfahrungsbericht darüber schreiben und an uns schicken.

Xplova G3 – Testbericht

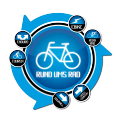

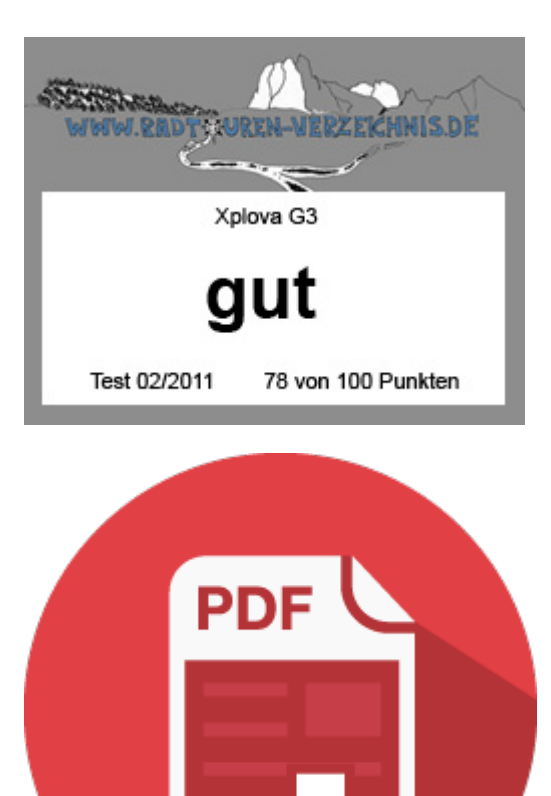